## **ขั้นตอนการขอเปิดรายวิชาเรียน**

- 1. นักศึกษารับใบคำร้องขอเปิดรายวิชาเรียนที่งานทะเบียนและประมวลผล
- 2. พบอาจารย์ที่ปรึกษาเพื่อขอคำแนะนำเกี่ยวกับรายวิชาที่ต้องเปิดวิชาเรียน
- 3. ติดต่ออาจารย์ผู้สอนในรายวิชาที่จะเปิดสอน และผ่านขั้นตอนในใบคำร้องให้ครบถ้วน
- 4. นำใบคำร้องไปตรวจสอบความถูกต้อง (เวลาเรียนและห้องเรียน) ที่งานหลักสูตรและแผนการเรียน
- 5. ส่งคำร้องที่งานทะเบียนและประมวลผลเพื่อขอนุญาตลงทะเบียนเรียน
- 6. ดำเนินการตามขั้นตอนการเพิ่ม-ถอนรายวิชาลงทะเบียน

## **การตรวจสอบประวัติการช าระค่าลงทะเบียนของนักศึกษา**

1. ให้นักศึกษาเข้าที่เว็บไซด์ https://e-student.kpru.ac.th/web2016/ จะปรากฏหน้าจอสำหรับเข้าสู่ระบบ

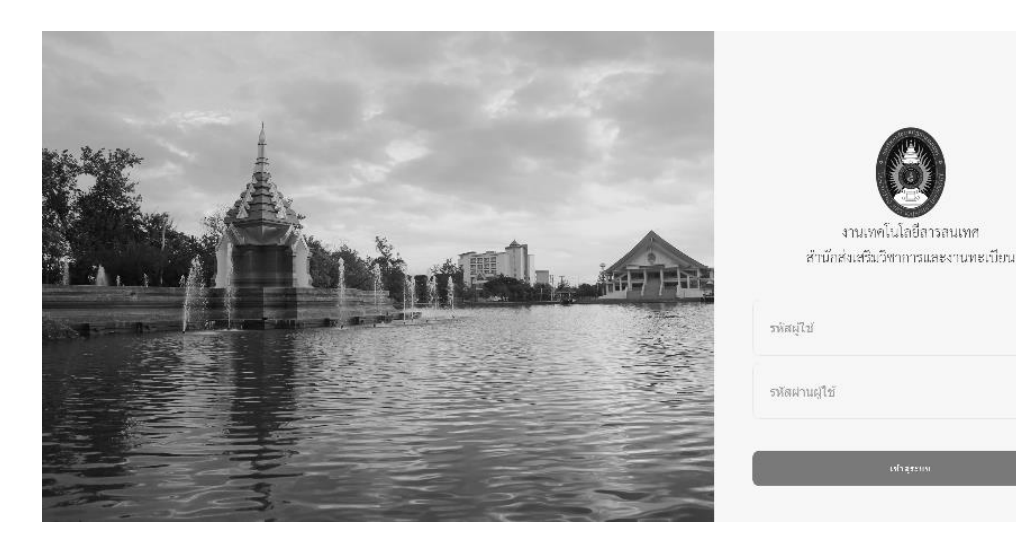

ให้นักศึกษาเข้าสู่ระบบโดยมีขั้นตอนดังนี้

รหัสประจ าตัวนักศึกษา : ใส่รหัสนักศึกษาเช่น 611320199 รหัสผ่าน : เป็นวัน เดือน ปีเกิด เช่น 13/06/41 หลังจากนั้นให้คลิกที่ปุ่ม "เข้าสู่ระบบ"

2. เมื่อเข้าสู่ระบบเรียบร้อยแล้วจะปรากฏหน้าจอ ดังภาพ

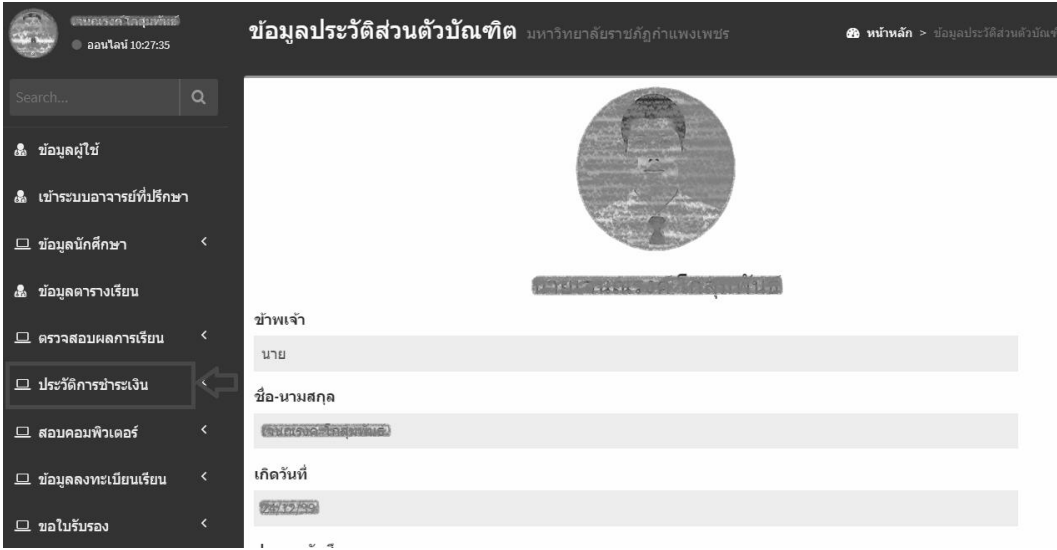

3. จากนั้นให้คลิกที่เมนู "ตรวจสอบประวัติการชำระเงิน" ด้านซ้ายมือ จะปรากฏหน้าจอ ดังภาพ

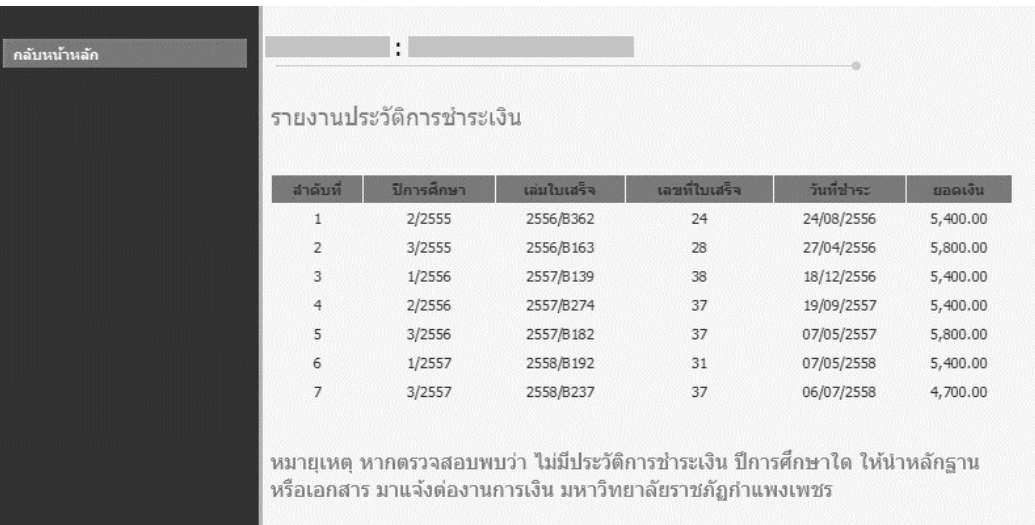